## **Overview**

The purpose of this assignment is to illustrate how cloud storage, such as Google Drive, can be used to work together with others. For this assignment, your team will create a shared folder which you will use to share and collaborate. You should communicate with your team initially using your Lamar email. If you are doing this assignment in an in-person class, the teacher may have you do this during your class time.

## **Prior to Beginning**

Prior to this assignment, your teacher will assign you to teams. Before beginning this assignment, you should review the Google video [instruction](http://csus4.com/GoogleApps/resources.htm) -- especially items 7 & 8 for sharing folders.

## **Assignment**

- 1. **For Online Students:** Before beginning, you should communicate with your team. One person on the team should initially create a group email to the others on the team. This initial communication should be done using your lamar email. Each team member should reply to the initial email and provide his/her Google account (usually *something@gmail.com*). The Google account will be used in the next step.
- 2. You will need to communicate with each other in order to exchange your Google account names. To start, **one** of your team members is to create a Google Drive folder in his/her Google class folder (the folder named BCIS 1305-yourname). The team member should name the new folder **Team x** (where x is your team number – your team number will be something like 1F22). That team member should then share the folder with the other members of the team using each member's Google account. **Make sure you share using your Google accounts and not your Lamar email.** (Refer to videos 7 and 8 for instructions on sharing.) When sharing, each team member should be allowed to edit the folder contents. Make sure you share properly!! Note that the BCIS 1305-yourname folder should already be shared with me (at cammackje@gmail.com) because the member who creates it should have already shared the BCIS 1305-yourname folder with me in an earlier Google assignment.
- 3. If your team folder has been shared properly, each team member should be able to access the folder from his/her Google Drive. It will be listed in the "Shared with me" menu item (see the following screenshot)

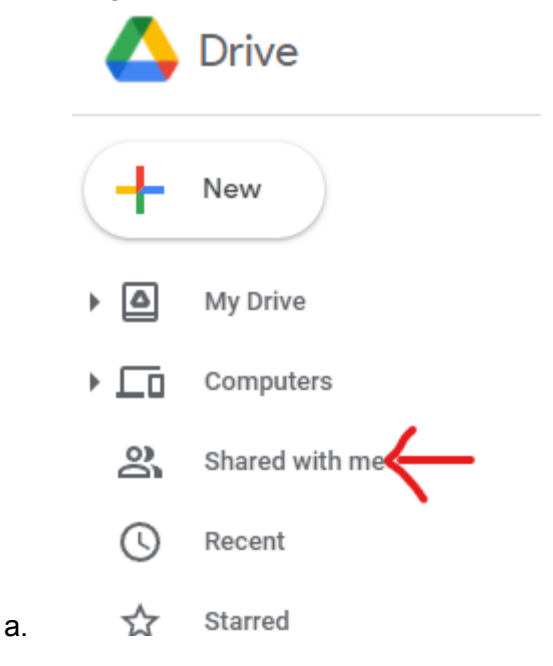

- 4. **One** team member should next create a Google Docs document named **All About Team X** (where x is your assigned team number) in the **Team x** folder. The document should have a title at the top which says "Introducing Team X"
- 5. Each team member should edit the **All About Team X** document and add a short "bio" paragraph introducing him/herself and telling a little bit about him/herself.
- 6. Each team member will download the **All About Team X** document as a pdf. It does not matter if other members have not yet completed his/her part.

## **Submitting the Assignment.**

In Blackboard, submit these items:

- 1. A clickable link to the **Team x** folder (the link should be to the team **folder**–not to the document) Use My Team Folder for the link text
- 2. the **All About Team X** pdf document.